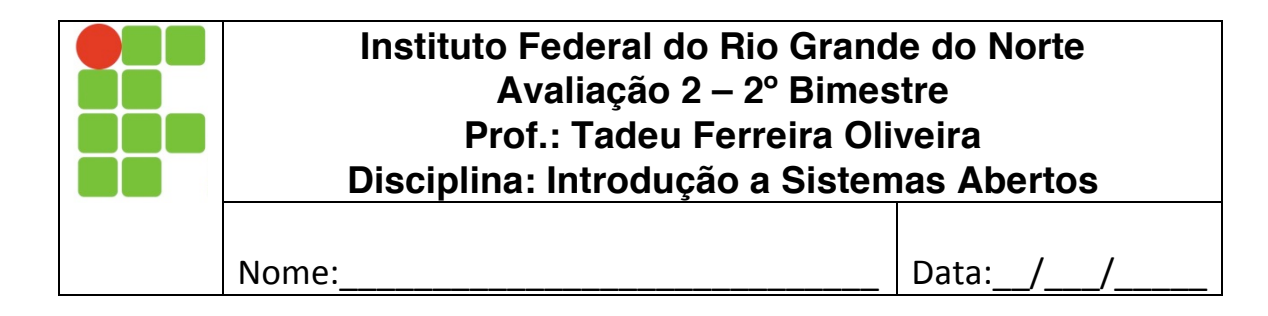

- A prova é individual
- Deve ser respondida em um arquivo txt que será salvo com o seu nome completo, sem espaços. Ex:
	- o TadeuFerreiraOliveira.txt
- $\acute{e}$  permitida consulta, apenas a material próprio, e os manuais do Linux.
- Será corrigido apenas o arquivo entregue

IFRN

- Lembre de salvar o seu trabalho durante a prova.
	- 1. Crie um script que inicialmente remove e depois cria a seguintes estrutura de pastas: MEC

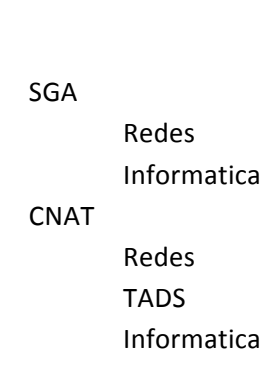

- 2. Crie um segundo script que atribui as seguintes permissões as pastas:
	- a. Permissão total para o dono, permissão somente leitura para o grupo e nenhuma permissão para os outros nas pastas dentro de CNAT
	- b. Adicionar permissão de execução em todas as pastas dentro de SGA
	- c. Permissão de leitura e execução para grupo e outros e permissão total ao dono nas pastas MEC e IFRN
	- d. Permissão total a todos nas pastas SGA e CNAT
- 3. Criar um script que exibe os usuarios que tentaram fazer login mas erraram a senha. Para tanto use o seguinte comando em um shell script:

**faillog -a | cut -d " " -f 1**

4. Esse script deve ser executado sempre que o servidor entrar no modo multiusuário com rede. Descreva os passos, comandos com sua utilidade, para que isso aconteça.